# **Add / Edit Customer**

To add a new customer manually, select Add in the toolbar and then (if a quick form selection dialog – select Manually at the bottom of the list).

The Add Customer page allows you to define a new client entity within PortaBilling®. The information on the top of the form is required. Information on all the other tabs is optional, and need not be provided when creating the customer. Once created, the customer cannot be changed from a retailer to a reseller, or moved under another reseller.

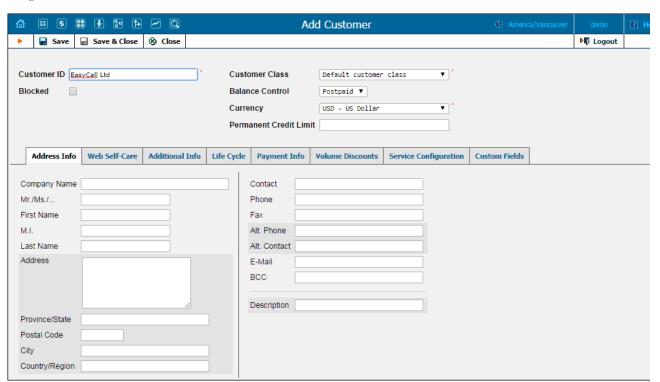

| Field            | Description                                                                                                    |
|------------------|----------------------------------------------------------------------------------------------------|
| Customer ID      | Defines the customer name as it will appear in the PortaBilling® system. This is distinct from the <b>Company Name</b> field in the <b>Address Info</b> tab.                                                                                                    |
| Blocked          | Blocks all of this customer's accounts (i.e. if this is checked, all of this customer's accounts will become unusable).                                                                                                    |
| Balance Control  | The customer category: either prepaid (a customer who pays for services in advance) or postpaid.                                                                                                    |
| Currency         | The currency must be specified by selecting it from the drop-down list of available currencies. Once saved, the currency cannot be changed.                                                                                                    |
| Permanent Credit | If this field is left empty, there is no credit limit defined for this customer; we                                                                                                    |
| Limit            | strongly recommend entering a value here. In the latter case, if <b>Radius</b> authentication is enabled, calls that exceed the limit will be denied (only for postpaid customers.)                                                                                                |
| Available Funds  | The balance for this customer (only for prepaid customers.) While consuming the service, the amount of funds decreases. When it reaches zero value, no more services can be used.                                                                                                  |
| Customer Class   | The Customer Class assigned to this customer. In order to change any parameters of the particular Customer Class, click on the link "Customer Class".                                                                                                    |
|                  | When <i>adding</i> a Customer, be aware that if you select a class with a defined currency, the field Currency will show the corresponding value and this cannot be modified; if the class without a predefined currency is selected, then a list of currencies will be available. |
|                  | When <i>editing</i> the Customer, the field Customer Class will only contain classes with the <i>same</i> currency, or classes with no defined currency.                                                                                                    |

### **Address Info**

The Address Info tab provides most of the commonly required contact information. Also note that you may enable your account manager to receive a copy of every e-mail sent to the customer by entering his e-mail address in the **BCC** field.

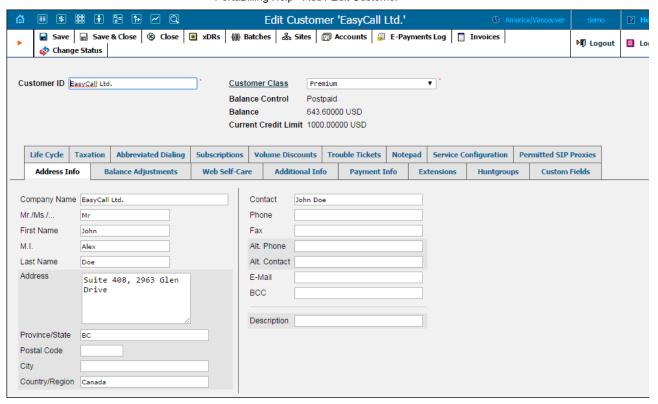

Enter a customer's mobile number in the Alt. Phone field to send SMS notifications.

# **Balance Adjustments**

The Balance Adjustments tab allows the administrator to correct a customer's balance (this tab is only available in Edit Customer mode).

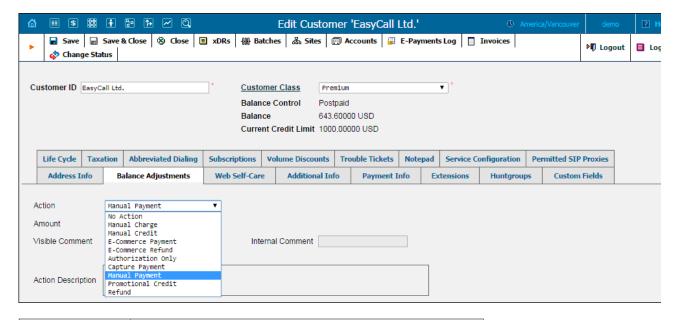

| Field  | Description                                                                    |
|--------|--------------------------------------------------------------------------------|
| Action | Manual charge: Use this transaction to manually charge a customer for a        |
|        | specific service they used; for instance, if you are selling SIP phones to a   |
|        | customer. This means the balance will be changed so that the customer is       |
|        | able to make fewer calls.                                                      |
|        | Manual credit: Use this transaction to manually give compensation related      |
|        | to a specific service; for instance, if the customer files a complaint and you |
|        | agree to give him credit toward future service use. This means the balance     |
|        | will be changed so that the customer is able to make more calls.               |
|        | <b>E-Commerce Payment:</b> Use this transaction to charge the customer's       |
|        | credit card and apply the amount to the customer's balance as payment.         |
|        | <b>E-Commerce Refund:</b> Use this transaction to reverse a previous E-        |
|        | commerce payment. It withdraws funds from your company's merchant              |
|        |                                                                                |
|        |                                                                                |

|                       | Portabiling help - Add / Edit Customer                                                                                                    |
|-----------------------|----------------------------------------------------------------------------------------------------|
|                       | account and applies them as credit to the user's credit card. The amount is added to the user's account balance.  Authorization Only: Verifies that the customer's credit card is valid and reserves a given amount. Returns a transaction ID to be used in a Capture Payment transaction. This does not affect the user's account balance in PortaBilling® or his credit card balance. Note: the transaction ID will be written to the customer's Notepad entry.  Capture Payment: Charges the customer's credit card and applies the amount to his balance as a payment (decreases the customer's balance). Requires a transaction ID from the Authorization Only transaction. The amount must be less than or equal to the amount of the corresponding Authorization Only transaction.  Manual payment: Use this transaction when receiving a payment (e.g. cash or check) directly from the customer. This means the balance will be changed so that the customer is able to make more calls.  Promotional credit: Use this transaction to give the customer credit, for example, as a sales promotion. The difference between this and "Manual Credit" is that this transaction applies to a special "Credits / Promotions" service, and not to any actual service. Basically, it provides some "virtual" funds to the customer for future use.  Refund: Use this transaction to refund an earlier payment received from the customer (e.g. a check returned by the bank). This means the balance will be changed so that the customer is able to make fewer calls.                                                                                                    |
| Service (only for     | A service for which the manual charge / credit is made. The charged /                                                                                                    |
| Manual charge and     | credited amount will be included in the selected service section on the next                                                                                                    |
| Manual credit) Amount | invoice.                                                                                                    |
| Tax Transaction       | Amount to charge / refund.                                                                                                    |
| Code (only for Manual | This is available for balance adjustments that are performed for customers with an assigned Billsoft taxation plugin. Here you can select a specific tax                                                                                                    |
| charges and credits)  | type to assign to this transaction, ensuring correct total tax calculations.                                                                                                    |
| Date (only for Manual | A date associated with the manual charge / credit. For example, you can                                                                                                    |
| charge and Manual     | specify a date for manual credit action for when an item is credited.                                                                                                    |
|                       | Note that if the selected date falls within a previous (closed) billing period                                                                                                    |
|                       | the transaction will be included in the next invoice.                                                                                                    |
| Include into Out-     | This allows you to include a transaction on an out-of-turn invoice issued on                                                                                                    |
| Of-Turn               | demand. You can then generate the invoice with these transactions on the                                                                                                    |
| Invoice (only for     | Out-Of-Turn Invoice page. For example, if your customer visits your                                                                                                    |
| Manual charge and     | office to buy a new IP phone, your clerk will locate the customer's account,                                                                                                    |
| Manual credit)        | issue an invoice covering the cost of the phone, take the money for the                                                                                                    |
|                       | phone and give the phone and the invoice to the customer.                                                                                                    |
|                       | Transactions included in an out-of-turn invoice won't be reflected in the                                                                                                    |
|                       | regular invoice issued at the end of the customer's billing period.                                                                                                    |
| Transaction ID (only  | The transaction ID obtained via the <i>Authorization Only</i> transaction. This is                                                                                                    |
| for E-Commerce Refund | required to use the reserved earlier amount for a current transaction.                                                                                                    |
| and Capture Payment)  | The same and the same and the s |
| Visible Comment       | A comment on this transaction visible to the administrator as well as the                                                                                                    |
|                       | customer, in the xDR browser or on the invoice.                                                                                                    |
| Internal Comment      | An internal comment on this transaction; not visible in the xDR browser,                                                                                                    |
|                       | and accessible only from the database directly.                                                                                                    |
|                       | •                                                                                                    |

# **Additional Info**

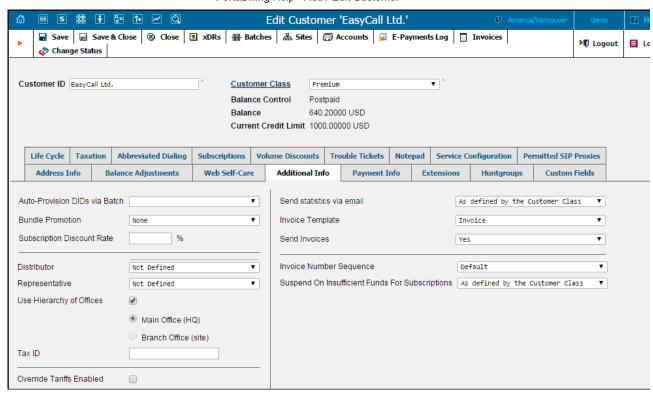

| Field                  | Description                                                                                                    |
|------------------------|----------------------------------------------------------------------------------------------------|
| Auto-Provision DIDs    | This enables the customer to choose DID or toll-free numbers from the DID                                                                                                    |
| via Batch              | batch. You will charge the customer for the allocated numbers according to                                                                                                    |
|                        | the prices specified in the assigned batch.                                                                                                    |
| Bundle Promotion       | Bundle promotion to be applied to this customer.                                                                                                    |
| Subscription Discount  | Amount of discount applied by default to all subscriptions of this customer                                                                                                    |
| Rate                   | (assigned either directly to a customer or to one of his accounts). Discount                                                                                                    |
|                        | rate affects only the subscription's periodic fees.                                                                                                    |
| Distributor            | Assigns a distributor to this customer. See the <i>Distributors</i> section for more                                                                                                    |
|                        | information.                                                                                                    |
| Representative         | Assigns a representative to this customer. See the <i>Representatives</i> section for                                                                                                    |
|                        | more information.                                                                                                    |
| Use Hierarchy of       | This allows you to create two types of customers. The first are <b>Main Office</b>                                                                                                    |
| Offices                | (HQ) customers, the rest are Branch Office (site) customers. Main Office                                                                                                    |
|                        | (HQ) and Branch Office (site) customers are linked together into a group.                                                                                                    |
| Main Office (HQ)       | This defines the "main" customer in the group for which the basic service                                                                                                    |
|                        | configuration is done. All extensions and huntgroups added for this customer                                                                                                    |
|                        | become available for all of its <b>Branch Office (site)</b> customers.                                                                                                    |
| Branch Office (site)   | This defines the "subordinate" customer created under the Main Office                                                                                                    |
|                        | <b>(HQ)</b> customer. This customer inherits all of the main customer's extensions                                                                                                    |
|                        | and huntgroups.                                                                                                    |
| Tax ID                 | Customer's tax ID.                                                                                                    |
| Suspend On             | This option allows you to suspend a customer when his / her balance or                                                                                                    |
| Insufficient Funds For | ravailable funds are insufficient to cover subscription charges of subscriptions                                                                                                    |
| Subscriptions          | assigned to them directly.                                                                                                    |
|                        |                                                                                                    |
|                        | If set to Yes – customers who have insufficient available funds are                                                                                                    |
|                        | automatically suspended. When they are suspended, they no longer receive the                                                                                                    |
|                        | service and therefore no subscription charges are generated. As soon as funds                                                                                                    |
|                        | become available, the service is resumed and new charges are generated.                                                                                                    |
|                        | If set to No - the full amount of subscription will be charged and the balance                                                                                                    |
|                        | of the customer will exceed the credit limit or the amount of available funds                                                                                                    |
|                        | (in this case the negative value will appear.)                                                                                                    |
| Send Statistics via    | Defines what kind of xDR statistics should be delivered to the customer by                                                                                                    |
| email                  | email:                                                                                                    |
|                        | <ul> <li>As defined by the Customer Class – Use the settings for the customer</li> </ul>                                                                                                    |
|                        | class.                                                                                                    |
|                        | <ul> <li>Full Statistics – Send a CSV file with a complete list of xDRs.</li> </ul>                                                                                                    |
|                        | Summary Only – Do not send a full list of xDRs, only a brief                                                                                                    |
|                        | summary                                                                                                    |
|                        | Do Not Send – This option prevents the delivery of event statistics to                                                                                                    |
|                        | the customer via email.                                                                                                    |
| Invoice Template       | Defines the invoice template for this customer. Choose <b>As defined by the</b>                                                                                                    |
|                        | The state of the state of the s |

|                  | <b>Customer Class</b> in order to apply the invoice template defined for this class, and so avoid defining an invoice template for each customer specifically. See the <i>Templates</i> section for more information.                                      |
|------------------|----------------------------------------------------------------------------------------------------|
| Send Invoices    | Defines whether new invoices should be delivered to the customer by email.                                                                                                    |
| Selia Ilivoices  | As defined by the Customer Class – Use the settings for the customer class.                                                                                                    |
| Override Tariffs | This defines whether the override tariff feature is enabled. Check the box next                                                                                                    |
| Enabled          | to this field and the Override Tariffs tab will appear.                                                                                                    |
| Invoice Number   | Select an invoice number sequence that will be used for this customer:                                                                                                    |
| Sequence         | Default – the default numbering sequence will be selected for this customer's invoices                                                                                                    |
|                  | <ul> <li>Individual for Environment – this customer's invoices will have globally sequenced invoice numbering (throughout the environment)</li> <li>Individual for Customer – this customer's invoices will have their own sequential numbering</li> </ul> |

Regarding statistics, the default choice is **Full Statistics**, whereby the customer receives an e-mail after the billing period has closed, including a attached CSV file containing all the calls made by his accounts. If invoices are generated for this customer and invoice delivery is enabled, an invoice will also be attached to the e-mail. The CSV file containing all the calls may be rather large, so it is possible to use the **Summary Only** option. In this case, the customer receives only a brief summary of calls by e-mail. Finally, it is possible to disable e-mail statistics by choosing the **Do Not Send** option. Note that these options only affect the delivery of xDR files by email. The actual statistics files will always be generated a accessible for download from the administrator interface or customer self-care.

Shifting the billing date may be required if, for instance, your customer has a monthly anniversary billing cycle in which his billing period closes the 3<sup>rd</sup> day of each month. Since this may be inconvenient either for customers or your administrators (who are busy with corporate reports during the first week of the month), it may be desirable to change the billing date to some other day of the month. In this case, you can specify a new date which is later than the next billing date. Upon reaching this date, an "intermediate" invoice will be created (covering the period from the end of the current billing period to that date), and subsequent billing will start from that date in the normal way.

## **Payment Info**

The **Payment Info** screen defines customer payment characteristics. For example, customary payment information (e.g. preferred payment method, credit card number, etc.)

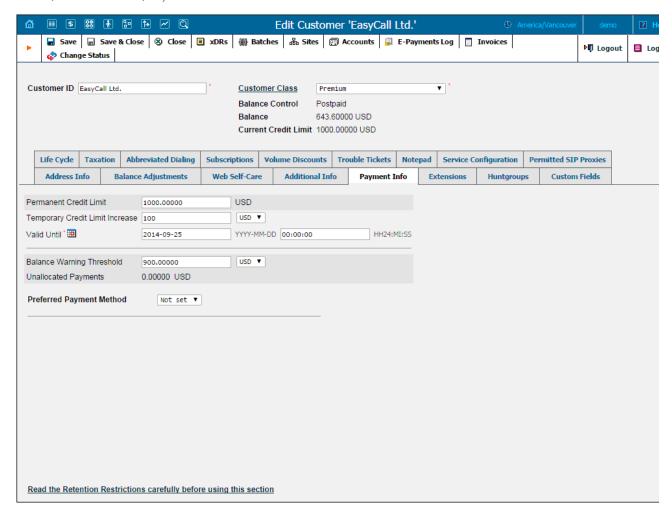

| Field                | Description                                                            |
|----------------------|------------------------------------------------------------------------|
| Current Credit Limit | Customer's current credit limit may differ from their Permanent Credit |
|                      | Limit if the Temporary Credit Limit Increase is set.                   |

| Permanent Credit            | If this field is left empty, there is no credit limit defined for this customer; we   |
|-----------------------------|---------------------------------------------------------------------------------------|
| Limit                       | strongly recommend entering a value here. In the latter case, if Radius               |
|                             | authentication is enabled, calls that exceed the limit will be denied.                |
| Temporary Credit            | Here you can temporarily increase a customer's credit limit (the value should         |
| Limit Increase              | be defined either as an amount or as a percentage of a positive Credit Limit          |
|                             | value).                                                                               |
| Valid Until                 | Specify the date and time for when an increased credit limit value will               |
|                             | automatically be reverted to a permanent state.                                       |
| Balance Warning             | If a Balance Warning Threshold is defined and the customer balance                    |
| Threshold                   | reaches this value (defined either as an amount or as a percentage of a positive      |
|                             | Credit Limit value), an alarm will be sent to the customer.                           |
| Delay Suspension            | Sometimes it is necessary to delay a customer's suspension for several days           |
| Until (only for suspended   | (e.g. allow the customer to use the service over the weekend although the             |
| customers)                  | overdue invoice must be paid in full early Monday morning, without                    |
|                             | exception) so that the customer's needs are attended to. To delay the                 |
|                             | customer's suspensionselect the next date slated for automatic suspension if          |
|                             | the invoice remains unpaid.                                                           |
| <b>Unallocated Payments</b> | Unallocated payments show that the customer "overpaid" you sometime in                |
|                             | the past, and are used to correct the paid/unpaid status of future invoices.          |
|                             |                                                                                       |
|                             | NOTE: Unallocated payments do not represent a "cash reserve". When a payment is made, |
|                             | the amount is immediately applied to the customer's balance.                          |

The **Preferred Payment Method** drop-down contains a list of available payment methods. Some of these, e.g. Cash and Cheque, are "virtual" methods that do not allow manual e-commerce transactions from the administrator interface, payments from customer self-care, or running periodic payments. Any other online methods will be available only if a payment system with such methods has been defined, and is assigned to the same currency as the customer's currency. Other Payment Info fields depend on the currently selected **Preferred Payment Method**, and m vary accordingly.

**NOTE:** There are a few payment systems which use external authorization. If such asystem has been chosen as a preferred method, no other payment information det may be entered. This is because the payment processor does not allow the system to store and reuse customer payment credentials. For example, if you add a paymer system with the Moneybookers payment processor and VISA payment method, and then assign it to the currency USD, customers defined in the USD currency and usin VISA as their preferred payment method will not be able to enter their payment credentials. Therefore, it will not be possible to run periodic payments for them or make manual e-commerce transactions with them.

**NOTE:** Only resellers, direct retail customers, and their accounts are allowed to use a company's payment systems and payment methods for e-commerce payments, b manual and periodic. A reseller should define his own payment systems and assign these to the appropriate currencies in his self-care, so that those payment systems v be used by his sub-customers and their accounts.

# **Retention Restrictions**

**IMPORTANT!** A merchant may not use account and transaction information for any purpose other than assisting completion of a payment card transaction, or as specifically required by law. Merchants may collect a payment card number and expiration date independently of a payment car transaction only with the express consent of the cardholder. A merchant may only retain this information for the sole purpose of facilitating fut payment transactions. A merchant must not provide this information to any other person, except for the sole purpose of assisting completion o payment card transaction.

You may click the I Invoices button in the toolbar to quickly access the list of all customer's invoices.

# **Web Self-Care**

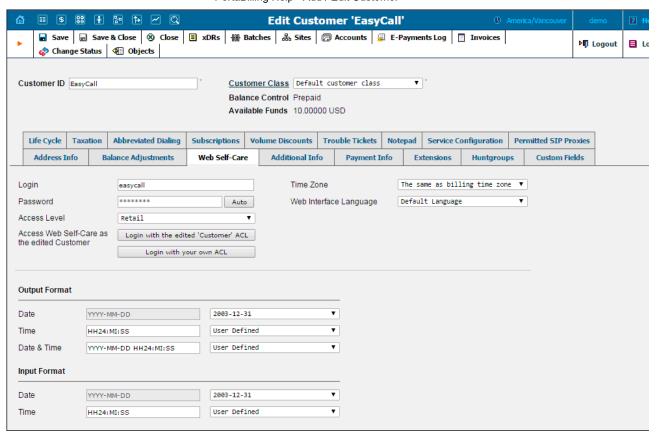

| Field                | Description                                                                                                    |
|----------------------|----------------------------------------------------------------------------------------------------|
| Login                | Customer login for his web Self-care interface.                                                                                                    |
| Password             | Web Self-care interface password for the customer. A hard-to-guess password                                                                                                    |
|                      | may be generated automatically by clicking the Auto button.                                                                                                    |
| Access Level         | Access level assigned to the customer.                                                                                                    |
| Access Web Self-care | In this section you can choose which ACL to use when you login to the                                                                                                    |
| as the edited        | customer self-care interface.                                                                                                    |
| Customer             | <ul> <li>Click Login with edited 'Customer' ACL to login to the customer self-care interface with the access level currently assigned to the customer.</li> <li>Click Login with your own ACL to login to the customer self-care interface with your own ACL settings. Note that this button is visible only to those users whose ACLs include corresponding permission.</li> </ul> |
| Time Zone            | Time zone for the customer web Self-care interface.                                                                                                    |
| Web Interface        | Displays the customer Self-care interface in a particular language.                                                                                                    |
| Language             |                                                                                                    |

#### Date & Time Format

PortaBilling® allows the administrator to define both input and output date and time formats for each customer registered in the system.

By making changes to the date and / or time format on this page, customers will be able to enter dates and times in the desired format throught the entire PortaBilling® Customer Self-Provisioning Interface, on invoices, and so on (see the screenshot below).

See the *User Management* section for examples of date and time format usage.

### **Auto-Payments**

**NOTE:** The Auto-Payments tab will appear only if a suitable payment system has been set up (with **Recurring** enabled) for the customer's currency, and the appropria online payment method has been selected as the customer's preferred payment method.

Auto-Payment management allows the administrator and customers to set up the following parameters for automated periodic payments.

The Charge Invoice Amount to Credit Card list allows you to define whether a customer's credit card should be charged when the billing period is closed.

If you want to charge a customer's credit card whenever his balance crosses a specified threshold, select the **When the balance exceeds** check box, and when the customer's balance crosses this threshold their credit card will be charged for the amount specified in the **Pay** field.

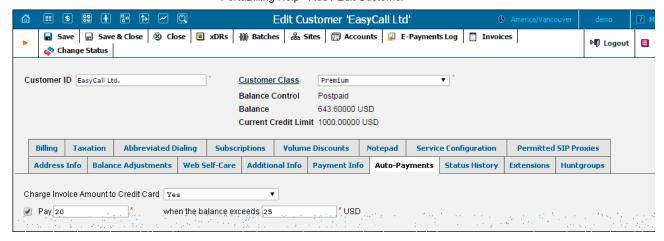

## **Service Configuration**

Using this tab, the administrator can activate / deactivate various features of the services provided to customers. Note that features are defined service type (the physical service provided to the user) rather than per service (the name used in the billing configuration and "visible" to the end-us Thus if you decide tomorrow to bundle your VoIP services under a different name, and create a new service called "Internet Telephony" rather than the old name, "Voice Call", you do not actually have to change the configuration settings for any of your customers.

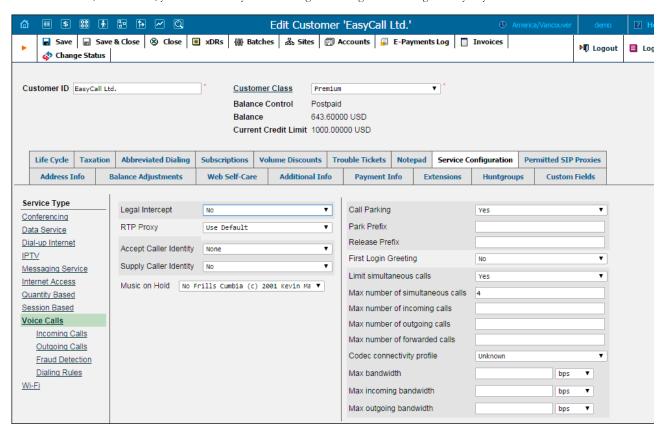

The Service Type links on the left allow you to specify for which service type you would like to define parameters.

| Field                  | Description                                                                             |
|------------------------|-----------------------------------------------------------------------------------------|
|                        | The Voice Calls service type                                                            |
| Legal Intercept        | Intercepts all incoming and outgoing calls of this customer for law                     |
|                        | enforcement purposes.                                                                   |
| RTP Proxy              | This specifies the RTP proxy policy for this customer. For a description of             |
|                        | possible values, refer to the Calls to/from Vendor connections with Voice Calls service |
|                        | type section.                                                                           |
|                        | Use Default – This uses Optimal RTP proxy.                                              |
| Accept Caller Identity | This option indicates acceptance.                                                       |
|                        | Favor forwarder – use the redirector- provided ID for caller identification.            |
|                        | Caller only – use the caller-provided ID for caller identification.                     |
|                        | None – do not accept caller-provided ID for caller identification.                      |
| Supply Caller Identity | This option indicates acceptance.                                                       |

| c<br>c<br>u<br>N<br>r | <ul> <li>Yes – accept the remote network and maintain caller ID on outgoing headers (even for private calls).</li> <li>No – do not accept the remote network and strip any private caller's ID.</li> <li>Defines the music on hold to be used with the IP Centrex environment. Choose None to disable this feature, or select the default setting for the customer. To upload your own music, select a file on your local file system using the Browse button. To rename the music, enter the desired name in the</li> </ul> |
|-----------------------|----------------------------------------------------------------------------------------------------|
| c<br>c<br>u<br>N<br>r | No – do not accept the remote network and strip any private caller's ID.  Defines the music on hold to be used with the IP Centrex environment.  Choose None to disable this feature, or select the default setting for the customer. To upload your own music, select a file on your local file system using the Browse button. To rename the music, enter the desired name in the                                                                                                    |
| c<br>u<br>N<br>r      | Defines the music on hold to be used with the IP Centrex environment. Choose <b>None</b> to disable this feature, or select the default setting for the customer. To upload your own music, select a file on your local file system using the Browse button. To rename the music, enter the desired name in the                                                                                                    |
| F                     | Music Name field; otherwise the local file name will be used. The uploaded music will replace the previous entry in the list, and is usually enabled within 10 minutes.  For a list of supported audio file formats, see the <u>Audio File Formats Supported</u> lay Music on Hold Feature chapter.                                                                                                    |
|                       | by Music on Hold Feature chapter.                                                                                                    |
| Park Prefix           | Enables call parking for this customer's IP Centrex.  Only appears if <b>Call Parking</b> is activated; allows you to specify a key combination to park a call. Keep in mind that the "Park Prefix" value should only contain digits.                                                                                                    |
| Release Prefix C      | Only appears if <b>Call Parking</b> is activated; allows you to specify a key combination to dial from the original phone which parked a call in order to remove the call from parked status and continue the conversation. Keep in mind that the "Release Prefix" value should only contain digits.                                                                                                    |
| F<br>F<br>a           | When a new account (phone number) in this IP Centrex environment is provisioned and registers for the first time, call this phone back and play a pre-recorded voice message confirming service activation, giving information about various available options, and so on.                                                                                                    |
| calls c               | Engage real-time checks of the number of concurrent calls made by this customer's accounts. When the specified number of concurrent calls has already been established (calls are in a "connected" state) and the account tries to place another call, that call will be rejected.                                                                                                    |
|                       | Allow only a specific number of concurrent calls (regardless of their type, such as incoming or outgoing) for this customer's accounts.                                                                                                    |
| l                     | Allow only a specific number of concurrent incoming calls for this customer's accounts.                                                                                                    |
| 1                     | Allow only a specific number of concurrent outgoing calls for this customer's accounts.                                                                                                    |
|                       | Allow only a specific number of concurrent forwarded calls for this customer's accounts.                                                                                                    |
| profile               | Select a suitable codec connectivity profile that will be used for bandwidth allocation calculation. Every new call's allocated bandwidth is calculated by considering a negotiated codec and its parameters to enable full use of the available bandwidth and block new calls if no more bandwidth is available.                                                                                                    |
| Max bandwidth         | This allows you to configure the bandwidth utilization limitation to ensure that only an acceptable number of calls are allowed, in order to avoid severe degradation of the sound quality on calls in progress.                                                                                                    |
|                       | This allows you to configure the bandwidth utilization limitation for incoming calls.                                                                                                    |
|                       | This allows you to configure the bandwidth utilization limitation for outgoing calls.                                                                                                    |
|                       | The Incoming Calls section                                                                                                    |
|                       | For incoming calls from phones within the IP Centrex environment, use a ring pattern different from the default one.                                                                                                    |
|                       | Activates the <b>Group Pickup</b> feature, which allows phones in the same IP Centrex environment (all accounts under the same customer) to answer each other's calls by dialing a <b>Group Pickup Prefix</b> on their phones.                                                                                                    |
|                       | Only appears if <b>Group Pickup</b> is activated. Specify the special code for picking up calls here.                                                                                                    |
|                       | This allows the end-user to configure call redirection on their SIP phones (if this feature is supported by the SIP phone).                                                                                                    |
|                       | The Outgoing Calls section                                                                                                    |
| Override Identity     | Here you can set the following options for overriding identity information:  • Never – The caller's identity information supplied by the remote party will neither be screened nor overridden. This implies that the                                                                                                    |

|                             | PortaBilling Help - Add / Edit Customer                                                                                                    |
|-----------------------------|----------------------------------------------------------------------------------------------------|
| Batch Identity              | remote party is trusted and takes full responsibility for the supplied display number and display name  If Different From Account ID And Aliases – The identity will be overridden if it differs from the ID of the account that is authorized for the call and any of the aliases assigned to this account  If Different From All Customer Accounts – The identity will be overridden if it doesn't match an account ID (or account alias) of any account belonging to this customer  If Different From All Accounts In The Specified Batch – This is a more restrictive option than the one above; it overrides the identity if the account placing the call and the account matching the supplied identity do not belong under the same batch. This allows you to create "groups" under the same customer (within the same IP Centrex environment)  Always – The identity value supplied by the remote party will always be overridden. This allows you to manually specify the display number and / or the display name for an account  This allows you to specify the batch (this field is only available when If Different From All Accounts In The Specified Batch has been selected).  Here you can specify a default value that will replace the account identity (or display number) when the identity used for the call in the RPID / PAI headers |
|                             | (or From header) is invalid. If not specified, the account ID will be used                                                                                                    |
|                             | instead.                                                                                                    |
| Override Display<br>Number  | This allows you to control the "Caller number" value that will be placed in the From: header and typically displayed on the called party's phone display. The possible values are:  • Never – The display number supplied by the remote party is not restricted and therefore will not be modified. This allows the remote IP phone or IP PBX to supply any CLI / ANI number.                                                                                                    |
|                             | <ul> <li>If Ruled Out By The Identity Constraint – The validity of a display number supplied by a remote party is verified according to a rule set for identity. For example, when the If Different From Account ID And Aliases option is selected in the Override Identity list, and the display number supplied by the remote party doesn't match the ID of the account that is authorized for the call or any of the aliases assigned to this account, the display number will be overridden.</li> <li>If Different From The Used Identity – The display number supplied by the remote party (in the From: header) will be overridden if it is different from the used (already checked and / or overridden according to the Override Identity constraint) caller identity.</li> <li>Always – The display number supplied by the remote party will always be overridden. This allows you to manually specify the display number for an account.</li> </ul>                                                                                                    |
| Override Display            | This allows you to override the caller name used by the calling account. The                                                                                                    |
| Name                        | possible values are:  • Never – The display name supplied by the remote party is not restricted therefore it will not be modified. This allows the remote IP phone or IP PBX to supply any display name  • Always – The display name supplied by the remote party will always be overridden                                                                                                    |
| Hide CLI                    | <ul> <li>This allows you to remove CLI (ANI) information for outgoing calls. The following options are available:         <ul> <li>Never – Always show CLI. Privacy service is not even permitted for an account</li> <li>Always – Always hide CLI. Privacy service is permitted and in effect (all calls private)</li> <li>Automatic – Allows flexible configuration for CLI hiding. It depends on the prefix number dialed and the privacy headers provided by the</li> </ul> </li> </ul>                                                                                                    |
|                             | UA                                                                                                    |
| Hide CLI Prefix             | Prefix to be dialed before an outgoing number in order to prevent the called party from seeing your phone number. (Only available when <b>Hide CLI</b> option is set to "Automatic").                                                                                                    |
| Show CLI Prefix             | Prefix to be dialed before an outgoing number in order to allow the called party to see your phone number. (Only available when <b>Hide CLI</b> option is set to "Automatic".)                                                                                                    |
| Paging / Intercom           | This allows you to enable the intercom feature for accounts under this customer.                                                                                                    |
| Paging / Intercom<br>Prefix | Only appears if <b>Paging / Intercom</b> has been activated; allows you to specify a key combination to answer a call on someone else's extension.                                                                                                    |
|                             | The Dialing Rules section                                                                                                    |
| Dialing Rules               | This permits you to enable / disable the dialing rules for this customer.                                                                                                    |
| com/recourses/holp/mr       | 45/admin/customer_edit.htm                                                                                                    |

| Dialing Format   | Select one of the existent dialing rule formats.                            |
|------------------|-----------------------------------------------------------------------------|
| Translate CLI on | This permits you to translate the CLI number in outgoing calls based on the |
| outgoing calls   | selected dialing format.                                                    |
| Translate CLI on | This permits you to translate the CLI number in incoming calls based on the |
| incoming calls   | selected dialing format.                                                    |

# **Abbreviated Dialing**

Here the customer may define a list of phone extensions for his IP Centrex environment, plus create abbreviated dialing for external phone numbers. The **Abbreviated Dialing** feature works with both SIP and H.323, with adequate support from either the SIP Server or Cisco TCL IVR.

A PortaBilling® customer can set up dialing rules as an international prefix, outside prefix, direct number (e.g. 911), or abbreviated dialing for h accounts.

**NOTE:** To be able to add extensions / abbreviated numbers, you should enter the maximum length of anticipated digits (e.g. 3 in the case of 123-like numbers) in the **Abbreviated Number Length** field.

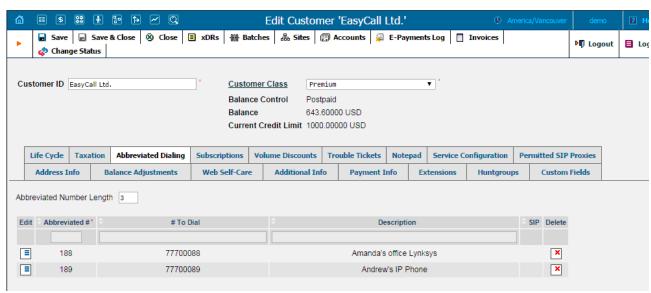

To add a new abbreviated dialing number, click the 🖪 Add button and enter the following information:

| Field         | Description                                                                                                    |
|---------------|----------------------------------------------------------------------------------------------------|
| Abbreviated # | The number the end-user will dial on his phone (extension number).                                                                                                    |
| # to Dial     | The number that the call will be forwarded to. You may enter the ID of one of the customer's accounts or any phone number. If you leave this field blank, then the abbreviated number is considered to be a direct number, or "dial as is". This is useful for making sure that special numbers (e.g. 112) are never converted by other translation rules.  Note: Phone numbers must be entered in the E.164 format. |
| Description   | Description of this abbreviated number, e.g. "Andrew's IP phone".                                                                                                    |
| SIP           | If # to Dial represents the ID of one of the customer's accounts, you will see the SIP "lamp" icon here. It will light up if the account is currently being used by a SIP UA to register with the SIP server; otherwise it will be gray.                                                                                                    |

## **Volume Discounts**

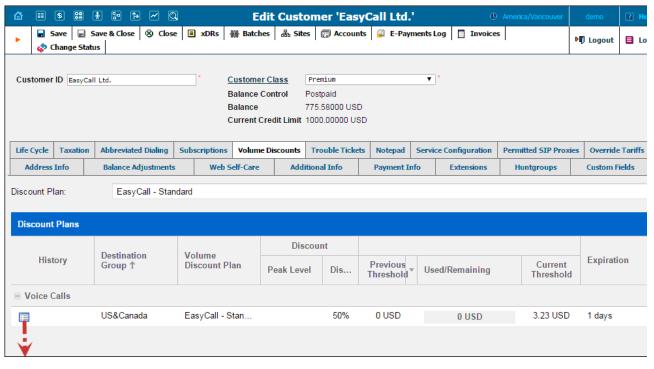

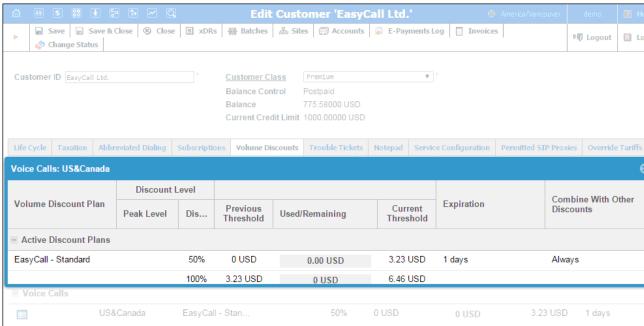

| Discount Plan        | Permits the selection of which Discount Plan to be used with this customer.                                                                                                    |
|----------------------|----------------------------------------------------------------------------------------------------|
| History              | Opens a popup window that shows extended information about the discount plan.                                                                                                    |
| Destination Group    | Destination groups included in the customer's volume discount plan.                                                                                                    |
| Service              | Shows the service type for which the discount is valid.                                                                                                    |
| Volume Discount Plan | The name of the <i>active</i> volume discount plan that applies to this customer.                                                                                                    |
| Discount             | The value of the discount currently applied to the customer.                                                                                                    |
| Previous Threshold   | The threshold value for the last used discount level.                                                                                                    |
| Used / Remaining     | Shows the current value of both consumed and remaining discount volume (in minutes or funds). The progress bar graphically reflects how much of the discounted service has been consumed.            |
| Current Threshold    | The threshold value for the currently used discount level. When a customer's internal counter reaches this value, the next level discount will start being applied according to the discount scheme. |

| Expiration         | Shows the time left for the discount to be reapplied to the customer.                |
|--------------------|--------------------------------------------------------------------------------------|
|                    | If Never is defined, it means that this discount is for one-time use and will not be |
|                    | reapplied to the customer.                                                           |
|                    | Discount History window                                                              |
| Status             | The current status of the discount plan:                                             |
|                    | Active Discount Plans – are the discount plans currently in use                      |
|                    | <ul> <li>Consumed – are the discount plans that have been used up</li> </ul>         |
|                    | Not Yet Active – are currently inactive discount plans                               |
| Peak Level         | The empty field indicates that the discount is provided regardless of whether the    |
|                    | service is used during peak or off-peak periods. Otherwise, this column contains     |
|                    | the period names.                                                                    |
| Discount Level     | The value of the discount currently applied to the customer during peak and / or     |
|                    | off-peak periods.                                                                    |
| Expiration         | Shows the time left for the discount to be reapplied to the customer.                |
| -                  | If Never is defined, it means that this discount is for one-time use and will not be |
|                    | reapplied to the customer.                                                           |
| Combine With Other | Shows the way this discount plan is combined with other discount plans that          |
| Discounts          | apply to a session.                                                                  |

If at the end of the usage period (e.g. at the end of the month) there is unused traffic left (i.e. minutes, Internet traffic, messages, etc.), it can be rolled over to the next usage period. For example, a customer has signed up for 100 bundled monthly minutes of free calls to Canada. By the en of the month, only 90 minutes have been used up. The 10 minutes remaining are rolled over to the next month, so during the next month 110 f minutes will be available for the customer.

Please note that if you change the customer's discount plan (e.g. change an add-on product), then the unused minutes will transfer only if the ne discount plan has the same discount entry (same destination group, service and thresholds.)

#### **Taxation**

On this tab you can choose which plug-in module will be used to make tax calculations and set up parameters that affect taxation.

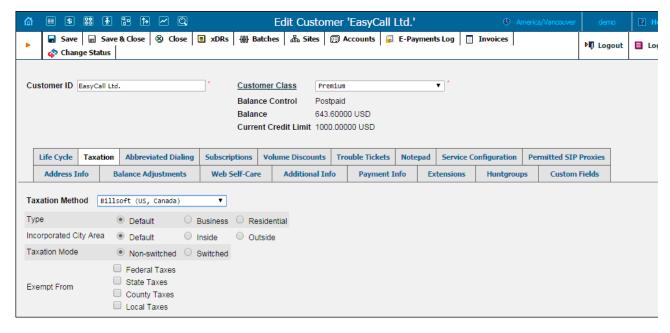

Since these parameters depend on the specific taxation module and your local tax laws, please consult your tax attorney for details regarding the

# **Life Cycle**

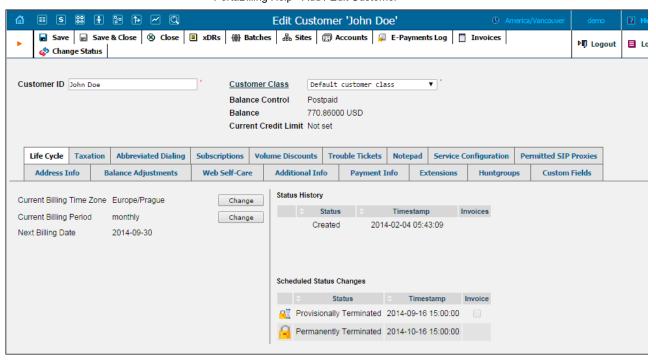

| Field               | Description                                                                                                    |
|---------------------|----------------------------------------------------------------------------------------------------|
| Billing Time Zone / | Defines / shows time zone in which customer's billing period will be closed                                                                                            |
| Current Billing     | and invoices will be generated.                                                                                                    |
| Time Zone           |                                                                                                    |
| Billing Period /    | Defines / shows the frequency of invoicing for this customer.                                                                                                    |
| Current Billing     |                                                                                                    |
| Period              |                                                                                                    |
| Next Billing Date   | Read-only field; displays the date when the customer's current billing will be                                                                                         |
|                     | closed (and invoice and statistics generated). If you shift the billing date,                                                                                          |
|                     | than this field will show you a billing date which was actual before the shift.                                                                                        |
|                     | Note that this date is shown in customer's time zone.                                                                                                    |
| Last Day of the     | Read-only field available only during customer creation; shows the last date                                                                                           |
| Period              | of the customer's first billing period. Note that this date is shown in                                                                                                |
|                     | customer's time zone.                                                                                                    |
| Invoiced On         | Read-only field available only during customer creation; shows a date when customer's invoice will be generated. Note that this date is shown in customer's time zone. |
| Status History      | Read-only field; allows you to track important events in a customer's                                                                                                  |
|                     | lifecycle, such as when the customer was created, blocked / unblocked or                                                                                               |
|                     | provisionally terminated / opened.                                                                                                    |
| Scheduled Status    | Read-only field; displays the scheduled events for this customer, such as                                                                                              |
| Changes             | provisional / permanent termination.                                                                                                    |

### **Permitted SIP Proxies**

On this tab you can choose to which external SIP proxies customer can forward calls using "SIP URI forward" feature.

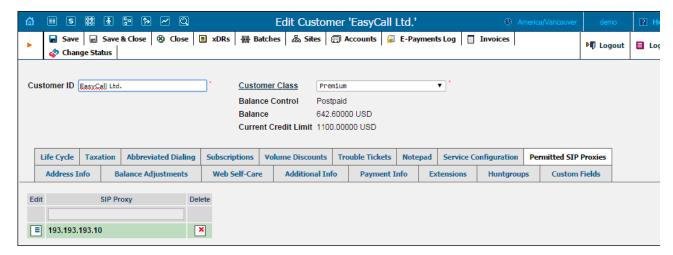

## **Override Tariffs tab**

When you have the same tariff for several customers you may need to adjust the specific rates for a particular customer. To avoid creating anoth tariff with a complete set of rates for this customer (using a large portion of the same data) you can use the **Override Tariffs** feature. Create a n tariff using only the rates that are specific to a current customer and associate it with an original tariff on the **Override Tariffs** tab.

Note: The Override Tariffs tab will only appear if the Override Tariffs Enabled check-box is enabled on the Additional Info tab.

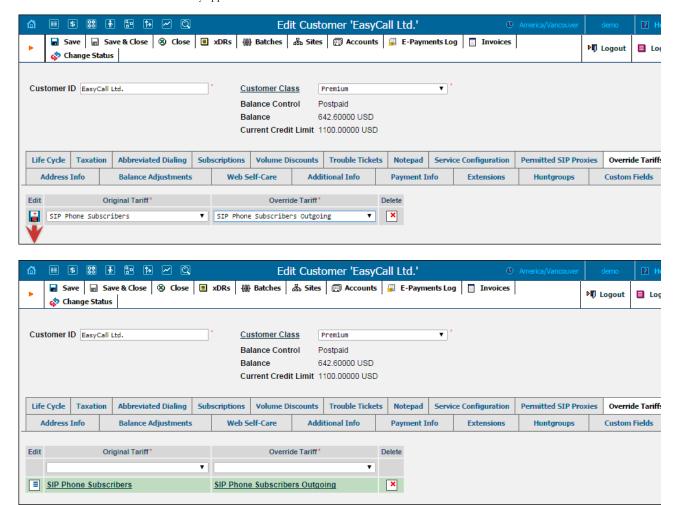

| Field           | Description                                                                        |
|-----------------|------------------------------------------------------------------------------------|
| Original Tariff | This specifies the original tariff that contains the majority of the rates. Choose |
|                 | the tariff from the drop-down list.                                                |
| Override Tariff | Choose the tariff that contains a handful of rates that are specific to the        |
|                 | current customer. Rate lookup is done in both original and override tariffs and    |
|                 | the rate for the closest destination is chosen (and its corresponding tariff is    |
|                 | used). If there are different rates for the same destinations in both tariffs the  |
|                 | one from the override tariff will be chosen.                                       |

Let's take an example in order to see how this works. You assign a standard tariff to several customers that contains a rate for destination numb 12 at \$0.02/minute and a rate for destination number 420 at \$0.2/minute. Then you decide to adjust the 1204 destination rate to \$0.01/minute a specific customer So you create a new tariff using this rate and assign it as the override tariff for that customer. In this case, a call to 12033768900 will be charged according to the rates in the original tariff (0.02/minute), a call to 120456777844 will be charged according to the rate in the override tariff (\$0.01/minute), and a call to 420998764456 will be charged according to the original tariff.

### **Extensions**

Using this tab, the customer can define a list of extensions for phone lines within his IP Centrex environment. The customer can add new extensions or change existing ones without any actual phone configuration.

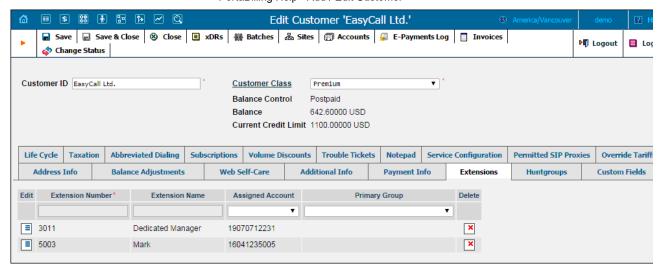

To add a new extension number, click the **Add** button and enter the following information:

| Field            | Description                                                                                                    |
|------------------|----------------------------------------------------------------------------------------------------|
| Extension Number | The number the end-user will dial on his phone (an extension number                                                                     |
|                  | should contain only digits).                                                                                                    |
| Extension Name   | Logical name for this extension (e.g. name of the person using this line:                                                               |
|                  | "John").                                                                                                    |
| Assigned Account | The number that calls will be forwarded to. Here you should specify the ID                                                              |
|                  | of one of the customer's accounts (this can be selected from the drop-down                                                              |
|                  | list).                                                                                                    |
|                  |                                                                                                    |
|                  | <b>NOTE:</b> Each account should have only one extension; thus it is possible to add an extension only if an unassigned account exists. |
| Primary Group    | Select the huntgroup to which this extension belongs to allow calls within a                                                            |
|                  | group to be picked up by dialing the group pickup prefix (without                                                                       |
|                  | specifying the group number).                                                                                                    |
| Delete           | Click the <b>Delete</b> cicon to remove the extension from the list.                                                                    |

NOTE: The account assigned to the extension should have the VOICEONNET or VOICEONNETRX rate in its tariff, otherwise calls cannot be made.

# **Huntgroups**

On this tab, the customer can configure a scheme for call distribution in such a way that incoming calls are delivered to one or more assigned extensions.

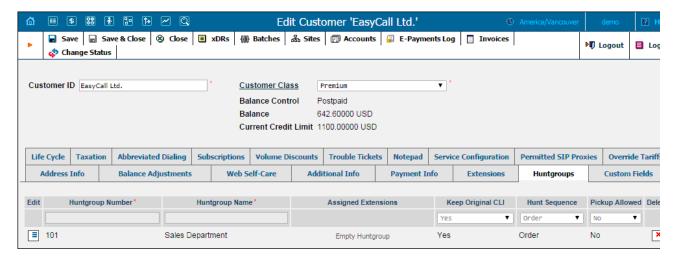

To add a new huntgroup, click the Add button and enter the following information:

| Field              | Description                                                                  |
|--------------------|------------------------------------------------------------------------------|
| Huntgroup Number   | The number that the end-user dials on his phone to reach one or more         |
|                    | assigned extensions. Note that a huntgroup number should contain no          |
|                    | more than five digits.                                                       |
| Huntgroup Name     | Logical name for this group of extensions, e.g. "Sales department."          |
| Assigned Extension | Specify one or several extensions that calls will be delivered to. Click the |
|                    | Assigned Extensions link to invoke the window for extensions selection,      |
|                    | and check the boxes on the left of the desired extensions; select the        |
|                    |                                                                              |

|                   | Huntstop check box to disable forwarding for calls made to this huntgroup.                                                                                                    |
|-------------------|----------------------------------------------------------------------------------------------------|
|                   | Ringing Delay (for assigned extensions only) – Delay (in seconds) before the extension starts ringing.  Ringing Time (for assigned extensions only) – Duration of ringing (in seconds).                                                                                                    |
| Keep Original CLI | <ul> <li>Yes – The call is redirected with the phone number and name of the original caller.</li> <li>No – The call is redirected with the phone number and name</li> </ul>                                                                                                    |
|                   | of the huntgroup.  • Id Only – The call is redirected with the phone number of the original caller and name of the huntgroup.                                                                                                    |
| Hunt Sequence     | Specifies the order for delivering a call to one or more extensions.  Order: Call every extension one by one from the first (topmost) number to the last until the call is answered.  Random: Use a random order.                                                                                                    |
|                   | <b>Simultaneous</b> : The call goes to every extension from the list simultaneously until the call is answered.                                                                                                    |
|                   | Least Used: Sort the accounts in descending order of their last usage, and deliver the call to their extensions accordingly. For example, account 777111 with extension 111 was last used on 2010-12-11, and account 777222 with extension 222 was last used on 2010-12-12; in this case the call goes to extension 111 and then, if not answered, to extension 222. |
| Pickup Allowed    | Set the <b>Pickup Allowed</b> option to <i>Yes</i> for a huntgroup to allow extensions to pick up calls made to the members of this huntgroup.                                                                                                    |
| Delete            | Click the <b>Delete</b> con to remove the huntgroup from the list.                                                                                                    |

## **Trouble Tickets**

Using this tab you can view the list of recent tickets and automatically open a specific ticket in RT interface by just clicking on it.

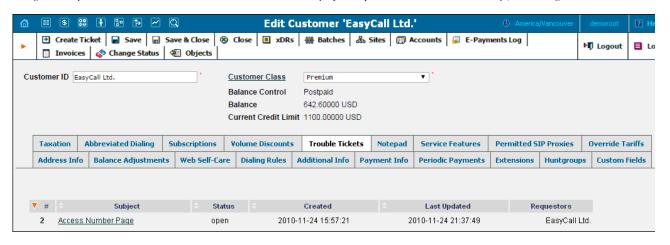

To create a new ticket, click **Create Ticket** in the toolbar.

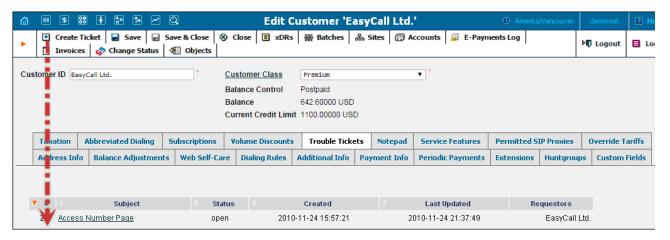

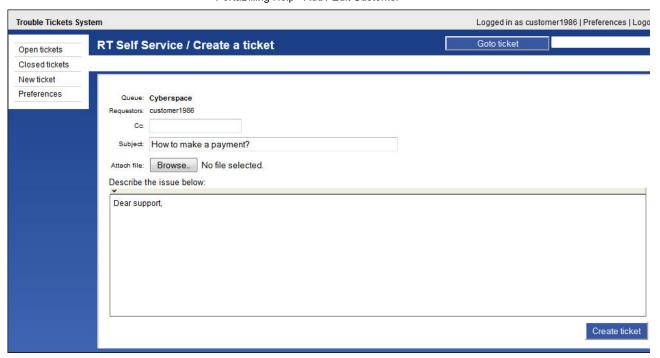

# **Change Customer Status**

In the **Change Customer Status** window you can block / unblock the customer, terminate the customer (provisionally or permanently) a restore the customer after having provisionally terminated them.

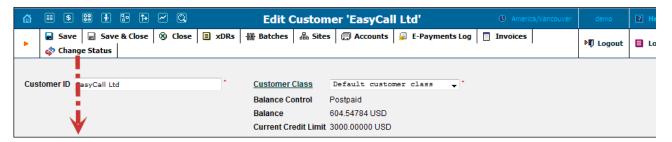

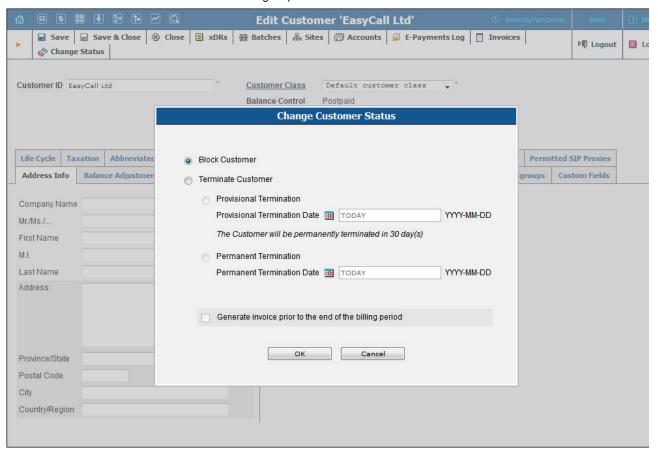

#### Block / Unblock a Customer

Select the **Block Customer** option to block *all* of this customer's accounts. Once this option is selected, all of this customer's accounts will become unusable.

Select the **Unblock Customer** option to unblock all of this customer's accounts. Once unblocked, all of this customer's accounts will become operable again. Note, that the **Unblock Customer** option is only available for blocked customers.

### **Permanent Customer Termination**

You may terminate a customer, including all his accounts. If for some reason you do not want a customer to remain in your PortaBilling® environment any longer, select the **Permanent Termination** option and choose the **Permanent Termination Date**.

The **Permanent Termination** option allows you to stop all the customer's activities, and later to remove him and all his accounts. When terminated, the customer is no longer available for any operations. The only way to trace such a customer is by using Advanced Search with the "closed status" filter.

# **Provisional Customer Termination**

In addition to permanent termination you can use the *provisional termination* functionality. To provisionally terminate a customer, select the **Provisional Termination** option and choose the **Provisional Termination Date**.

Once a customer is provisionally terminated, all their services are closed (that is, no services can be used). But there is still an option to reactivat services that were disconnected if the customer should change their mind later on. Select the **Restore** option to restore this customer's services that they can be used exactly as before. Note that the **Restore** option is only available for provisionally terminated customers.

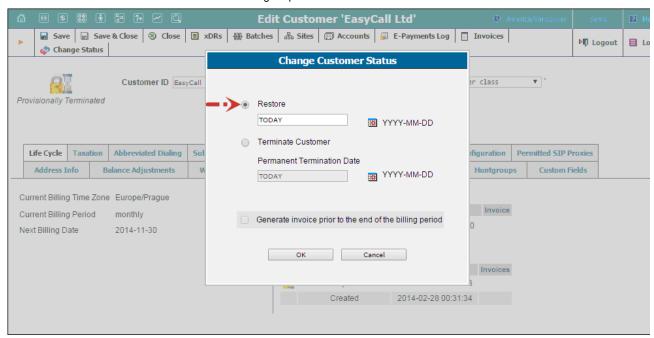

If a customer ultimately decides to discontinue services, the administrator can permanently terminate this customer in the system. In case permanent termination, all customers' services are closed and cannot be restored.

You may also generate a midterm invoice for the customer you are going to terminate (provisionally or permanently). For this, click to select **Generate invoice prior to the end of the billing period** check-box. The invoice will be generated within the hour.

**NOTE:** Please keep in mind that if you are going to provisionally terminate a customer, this customer won't be charged for any DID numbers assigned to him / her. At same time, the DID provider will still charge you a fee (e.g. \$5/month) because these DID numbers remain allocated to your network until the customer is permane terminated.